**T\_MT**

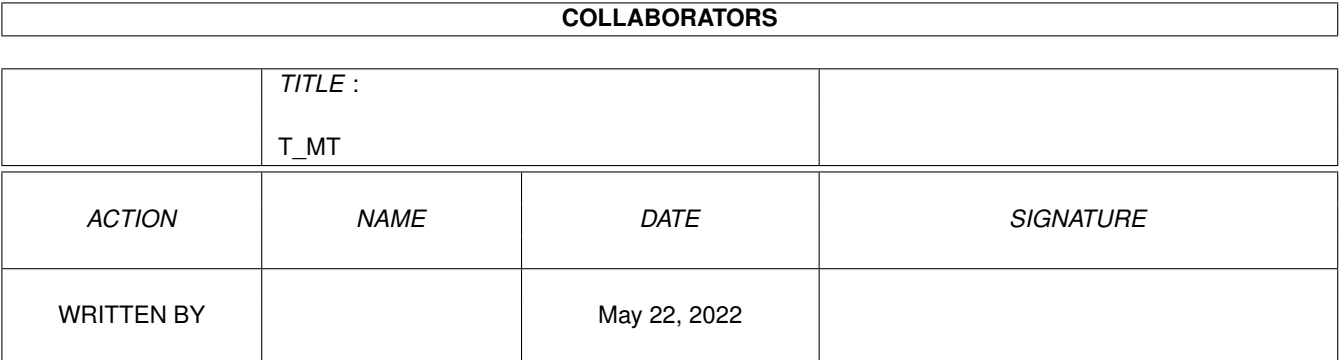

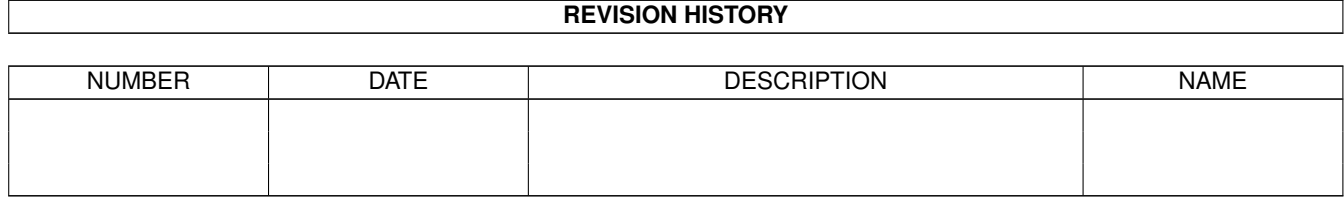

# **Contents**

#### $1 T_MT$

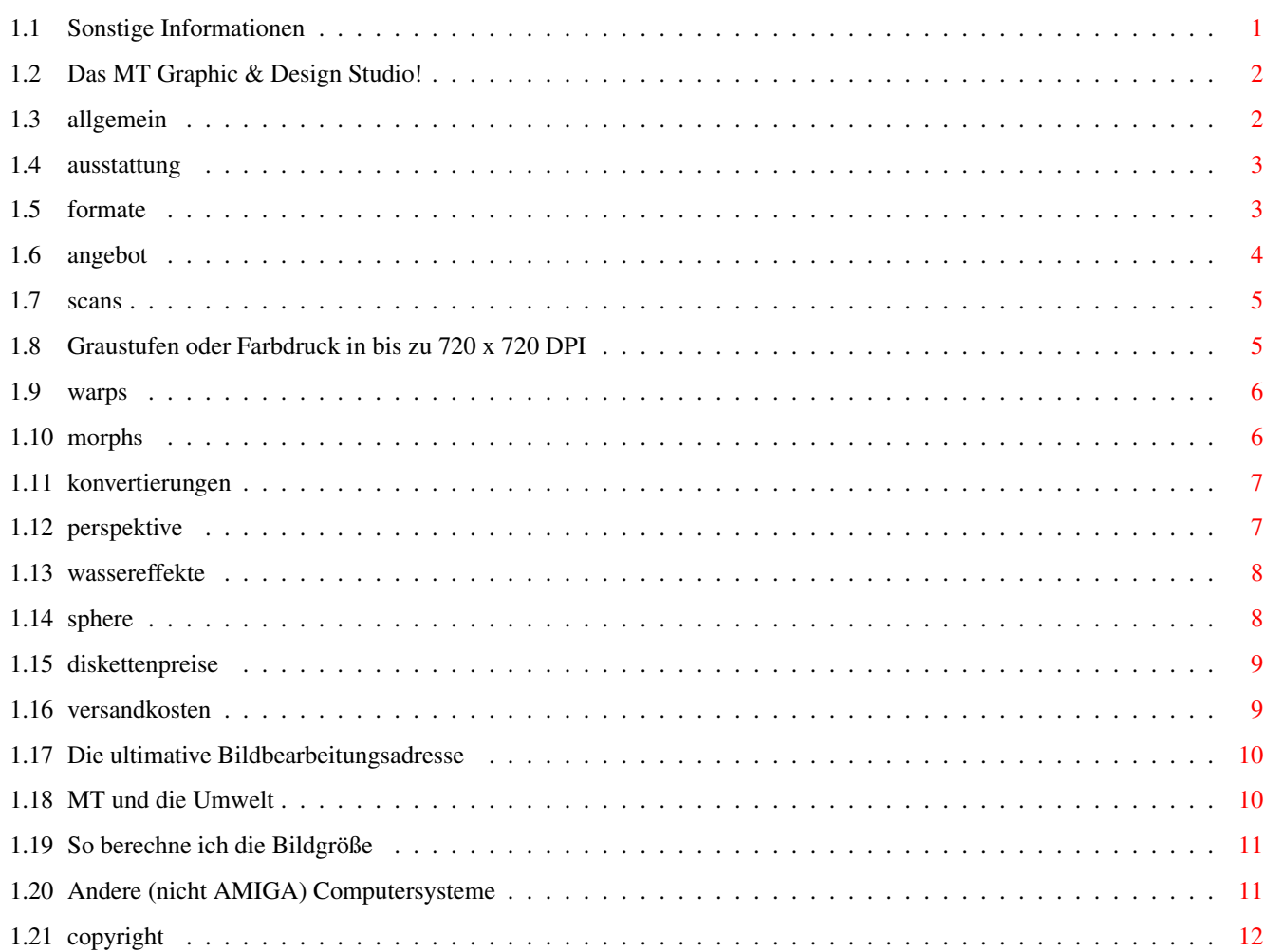

 $\mathbf 1$ 

## <span id="page-3-0"></span>**Chapter 1**

## **T\_MT**

#### <span id="page-3-1"></span>**1.1 Sonstige Informationen**

Diese Übersicht über die Time Disketten habe ich auf Basis der ← **ASCII** 

Files von A.P.S.-electronic-, dem Herausgeber der Time-Serie erstellt. Da das ständige hin und her in den Textfiles bei zunehmender größe der Serie immer schwieriger wurde, und selbst mit der Suchfunktion eines Texteditors bzw. einer Textverarbeitung es nicht immer einfach ist, das gewünschte Programm in der neusten Version zu finden, habe ich mir gedacht, das muß doch komfortabler gehen. Was dabei rauskam, lesen Sie gerade.

Ich hoffe mit diesem AMIGA-Guide Text und dem Enthaltenen INDEX sollte es in Zukunft etwas einfacher fallen und schneller gehen, die gesuchten Daten zu finden.

Wenn Sie Anmerkungen, fehlende Versionsnummern oder Zeit genug um eine Index nach Programmarten (Animationsprogramme, Bildbearbeitungen, ...) zu erstellen haben, dann wenden Sie sich bitte an mich:

> MT Graphic & Design Manfred Tremmel

Marschalkstr. 20

84419 Schwindegg

Tel. ISDN: 08082/91110

Ein herzliches Dankeschön möchte ich hier an alle anderen Beteiligten richten, da wären:

A.P.S -electronic-Alex Lange Sonnenborstel 31

31634 Steimbke

für die Time-Diskettenserie, ohne die meine Time.guide wohl nicht allzuviel Sinn machen würde, außerdem bedanke ich mich für die Inhalts-ASCII-files, die das komplette austesten eines jeden Programms unnötig

machen (sonst würde die Time.guide jetzt wohl bis ca. Time 50 gehen). Karl-Heinz Kirchhoff Chemnitzer Str. 17

40627 Düsseldorf

Für den Spiele-Index, den ich nur noch meiner Neustrukturierung anzupassen brauchte.

#### <span id="page-4-0"></span>**1.2 Das MT Graphic & Design Studio!**

Von irgendwas muß der Mensch ja leben, also hier noch ein bisserl ← Werbung für mein Grafikstudio: \* Allgemeine Informationen \* Hard- und Softwareausstattung . \* Angebot mit Preisen und Infos. \* Meine Adresse , hier können Sie bestellen. \* Andere Computersysteme , die noch unterstützt werden. \* MT und die Umwelt \* Copyright , damit es keine Probleme gibt.

#### <span id="page-4-1"></span>**1.3 allgemein**

Das MT Graphic & Design Studio wurde am 1.5.1993 gegründet. Seit ← der Grün-

dung hat sich das Studio vom reinen Scannservice zu einem universellen Bildbe- und Verarbeitungsunternehmen gewandelt. Verwendet wird hierfür die AMIGA-Plattform, die trotz aller Spötter und Unkenrufe die derzeit besten Möglichkeiten in diesem Bereich bietet.

Die großen Filmstudios haben dies längst begriffen und setzten für Kinound Fernsehproduktionen seit langem auf dieses Computersystem. In Filmen wie "Jurrasic Park" oder "High Crusade" oder Fernsehproduktionen wie etwa "seaQuest", "Star Trek Deep Space Nine" oder "Babylon 5" spielte der AMIGA

eine entscheidende Rolle. Zu verdanken haben wir das unter anderem der Firma ASDG, die für Ihre Bildbearbeitungssoftware nicht nur am AMIGA-Markt Preise wie "Video-Software des Jahres" oder "Award for best Image Processing Program" erhielt, sondern auch mit dem Fernseh-Oscar, dem "Emmy-Award für besondere Leistungen für die Filmindustrie" ausgezeichnet wurde. Mit dieser herausragenden Software arbeitet auch mein Studio. Sie bietet bestmögliche Qualität und effizientes arbeiten, was Ihnen wiederum günstige

Preise bei professionellen Ergebnissen garantiert.

#### <span id="page-5-0"></span>**1.4 ausstattung**

Verwendete Hardware:

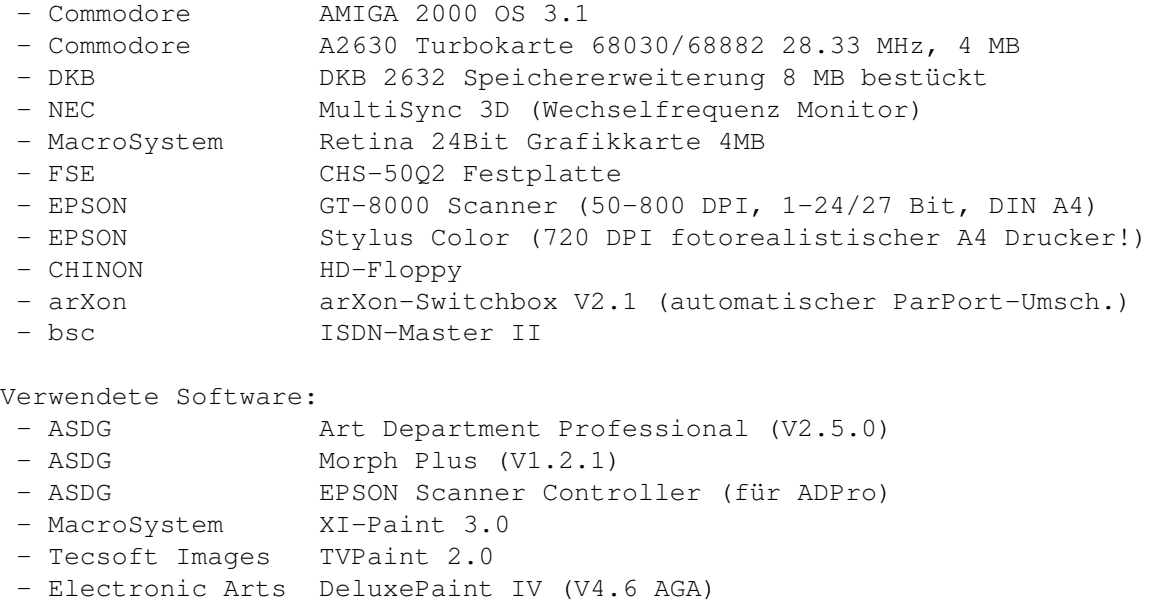

- DIGITA Inter. WordWorth 3.0b
- MT Graphic & D. MT-Rechnung (V2.11 auf Time 314, neuere bei mir)

### <span id="page-5-1"></span>**1.5 formate**

![](_page_5_Picture_670.jpeg)

![](_page_6_Picture_601.jpeg)

### <span id="page-6-0"></span>**1.6 angebot**

#### Angebot:

Ich scanne in jeder Auflösung und Farbtiefe. Durch die genialen Farbmischalgorithmen von ADPro wirken Bilder selbst mit wenigen Farben sehr realistisch. Die Bilder können auf AMIGA oder PC formatierten Disketten ausgeliefert werden. Siehe auch andere Computersysteme . Verschiedene

> Bildformate sind erhältlich.

Preise:

Scans

Ausdruck

Warps

Morphs

.

Konvertierungen

Perspektive

Wassereffekte

Sphere Alle Preise verstehen sich zuzüglich Diskettenund Versandkosten

Andere Bild- und Sequenzbearbeitungen, die hier nicht aufgelistet wurden, sind sicherlich auch möglich, ein kurzer Anruf lohnt sich sicher! Oder wollen Sie die Sache erst mal durchrechnen ?

#### <span id="page-7-0"></span>**1.7 scans**

![](_page_7_Picture_408.jpeg)

Erläuterungen: Fotos: darunter fallen Fotografien, Zeichnung und andere Bilder, die nicht gerastert sind.

gedruckte Vorlagen/Gedrucktes: alle anderen Vorlagen (z.B. Zeitungsausschnitte oder Postkarten)

\* ab 10 B.: ab 10 Bildern deren Vorlagengröße, als auch die Ausgabeformate identsich sind, z.B. 10 Farbfotos mit je 9 x 13 cm ausgegeben als 640 x 512 Bildpunkte (Auflösung) mit 256 Farben versehene IFF-Bilder kosten nur 2,-- je Stück.

#### <span id="page-7-1"></span>**1.8 Graustufen oder Farbdruck in bis zu 720 x 720 DPI**

![](_page_7_Picture_409.jpeg)

<span id="page-8-0"></span>![](_page_8_Picture_662.jpeg)

-----------------------------------+------------------+------------------+

Bildgröße berechnen

Erklärungen:

- Warps: Sind Verzerrungen, damit können Sie z. B. Ihrem Chef die Nase und Ohren lang ziehen, oder das Ergebnis einer Schönheitsoperation (Brustvergrößerung, Nasenkorrektur, ...) bereits im Voraus bewundern. Wollten Sie nicht schon immer mal sehen, wie Sie mit einer runden Knollennase aussehen würden?
- StillWarps: Siehe Warps. Der Unterschied besteht darin, daß nicht nur das Endbild berechnet wird, sondern auch beliebig viele Zwischenstufen, so daß eine animierbare Bildsequenz entsteht.
- AnimWarps: Siehe StillWarps. Jedoch wird als Ausgang kein einzelnes Bild, sondern eine Bildsequenz benutzt. So läßt sich beispielsweise verwirklichen, daß dem Möbelpacker beim tragen seiner Last die Arme tatsächlich immer länger werden.

### <span id="page-8-1"></span>**1.10 morphs**

![](_page_8_Picture_663.jpeg)

| StillMorph | AnimMorph ←-

![](_page_9_Picture_511.jpeg)

Bildgröße berechnen

Erklärungen: Morph: Metamorphose = Umwandlung eines Gegenstandes in einen anderen, bekannt aus dem Werbefernsehen.

- StillMorph:Ausgangs- und Endgegenstand sind Bilder, zwischen denen ein fließender Übergang erzeugt wird.
- AnimMorph: Ausgangs- und Endobjekt stellt eine Bildsequenz dar. Dies ermöglicht beispielsweise den Übergang von einem laufendem Hund in eine laufende Katze (während der Bewegung).

#### <span id="page-9-0"></span>**1.11 konvertierungen**

Formatkonvertierungen (z.B. IFF -> GIF) -> Auch Animationen siehe Formate Farbtiefenkonvertierungen (z.B. 32 -> 16 Farben) Scalieren (800x600 ->  $320x200$  Bildpunkte) je 0,50 DM Bildverfremdung Emboss (wie in Stein gemeißelt) Fresco (Fresco) OilPaint (wirkt wie ein Ölgemälde) LineArt (Kohlezeichnung) Antique (leicht vergilbtes Bild) je 1,00 DM

#### <span id="page-9-1"></span>**1.12 perspektive**

![](_page_9_Picture_512.jpeg)

Bildgröße berechnen

Einzelbild: Ein Einzelbild perspektivisch drehen.

Animation: Einzelbild oder Bildsequenz (eventuell mit abweichender Rückseite - ebenfalls Einzelbild oder Bildsequenz) frei im Raum drehbar mit Start- und Endpunkt (mehrere Zwischenpunkte möglich.

#### <span id="page-10-0"></span>**1.13 wassereffekte**

Ripple:

![](_page_10_Picture_485.jpeg)

Bildgröße berechnen

Ripple:

Einzelbild: Sieht aus, als würde 1, 2, ... Tropfen in das (aus flüssigem Material bestehende) Bild fallen, inklusive Interverenzmustern.

Animation: Wie Einzelbild: Einzelbild oder Bildsequenz, in die Tropfen fallen, mit an- und abschwellenden Wellenbergen.

Refract:

![](_page_10_Picture_486.jpeg)

#### Bildgröße berechnen

Refract:

Einzelbild: Freidefinierbare Wellenbewegungen, die über das Bild wandern. Animation: Einzelbild oder Bildsequenz, über die Wellen hinwegziehen.

Twirl:

![](_page_10_Picture_487.jpeg)

Bildgröße berechnen Twirl: Einzelbild: Strudelefekt. Animation: Wie Einzelbild: Einzelbild oder Bildsequenz, der sich in sich verdreht.

## <span id="page-10-1"></span>**1.14 sphere**

![](_page_10_Picture_488.jpeg)

![](_page_11_Picture_525.jpeg)

Bildgröße berechnen

Sphere: Einzelbild: Projektion eines Bildes auf einen gewölbten Gegenstand, bis hin zur Kugel. Animation: Wie Einzelbild: Einzelbild oder Bildsequenz, welche sich vom Bild zur Kugel wandelt, eventuell mit Drehung..

#### <span id="page-11-0"></span>**1.15 diskettenpreise**

Diskettenpreise:

![](_page_11_Picture_526.jpeg)

Die Disketten können im AMIGA Format (DD: OFS 836 KByte oder FFS 880 KByte und HD: FFS 1760 KByte) oder im PC Format (DD: 720 KByte, HD: 1440 KByte) formatiert werden. Siehe auch

andere Computersysteme

#### <span id="page-11-1"></span>**1.16 versandkosten**

![](_page_11_Picture_527.jpeg)

ACHTUNG: \* Die Gerüchte, daß es bei der TELEKOM Leute gibt, die wirklich arbeiten, haben sich bestätigt! ISDN-Versand ist also endlich verfügbar. Wenn Sie noch Fragen haben, rufen Sie einfach an.

\* Zu den Telefeinheiten beim ISDN-Versand kommen noch die Kosten für die Rücksendung der Vorlagen und der Rechnung, dafür sparen Sie sich die Diskettenkosten.

#### <span id="page-12-0"></span>**1.17 Die ultimative Bildbearbeitungsadresse**

MT Graphic & Design Manfred Tremmel Marschalkstr. 20

84419 Schwindegg

Telefon: 08082/91110 (neu, ISDN)

Für alle, die Ihrer DemoDisk nicht mehr trauen (veraltete Preise), können auch gerne auf meine Preis-Info-Line unter:

Telefon: 08082/91113

zurückgreifen.

#### <span id="page-12-1"></span>**1.18 MT und die Umwelt**

Refreshed-Disketten:

Hierbei handelt es sich um Disketten alter Programmversionen, die sich noch in den Lagern der Softwarehersteller befinden, gelöscht und wieder verkauft werden. Eine gute Lösung, denn anstatt die Disketten wie sonst üblich zu schreddern und zu minderwertigen Kunststoffprodukten zu downcyceln, wird hier durch die Wiederverwendung die Produktion neuer Disketten (Energieverbrauch) und der Müll der geschrederten Disketten vermeiden. Besonders Microsoft, Lotus und Central Point sind hier sehr engagiert. Da die Softwarehäuser eine sehr strenge Wareneingangskontrolle haben, hat man es bei Refreshed-Disketten mit Qualitätsware zu tun, die natürlich weitaus günstiger ist, als neue Markendisketten (siehe auch

Diskettenpreise

 $\lambda$ .

Zusätzlich unterstützen Sie die Organisation Oro Verde (Stiftung zur Rettung des Tropenwälder) mit 5% des Einkaufspreises.

#### Drucker:

Der EPSON Stylus Color, mit dem ich Bilder und Texte (z.B. Rechnungen) drucke, besitzt eine Piezo-Druckkopf, der im Gegensatz zu Bubble-Jet-Köpfen nicht bei jedem Tintenwechsel verworfen werden muß, was natürlich die Umwelt entlastet. Leere Tintentanks werden an den Epson-Händler zurückgegeben und erneut gefüllt, was weiteren Abfall vermeidet. Desweiteren erfüllt er, wie alle meine Neuanschaffungen, die Normen der EPA ("Environmental Protection Agency" -> EnergyStar), verbraucht also nur dann Ennergie, wenn es nötig ist. Wenn er gerade mal nicht druckt, schal-

Verbrauchsmaterial: Für Papier (Rechnungen), sowie für Versandverpackungen werden wiederverwendete (recycelte) Produkte verwendet.

tet er in den StandBy-Modus, in dem er kaum mehr Strom braucht.

#### <span id="page-13-0"></span>**1.19 So berechne ich die Bildgröße**

Die Bildgröße errechnen Sie indem Sie die horizontale und die vertikale Auflösung multiplizieren (z.B. 640 x 512 Bildpunkte (Hires Interlace):  $640*512 = 327680$  Pixel, ist damit ein mittelgroßes Bild, 320 x 512 Bildpunkte (Lores Interlace): 320\*512 = 163840 Pixel, womit diese Bilder zum kleinen Format zählen).

Die Preisunterschiede bei unterschiedlichen Bildgrößen ergeben sich durch den untereschiedlich hohen Rechenaufwand, der damit verbunden ist.

bis 250000 Pixel -> kleines Bild bis 500000 Pixel -> mittelgroßes Bild Über 500000 Pixel -> großes Bild

Wenn Sie selbst mal einige Berechnungen ausprobieren wollen, starten Sie einfach den Taschenrechner

#### <span id="page-13-1"></span>**1.20 Andere (nicht AMIGA) Computersysteme**

```
Neben dem Commodore AMIGA werden auch andere Computersysteme ←
                   von meinem
Scan Service unterstützt, da wären:
IBM-PC und Kompatible:
Alle gängigen
                Bildformate
                auf PC-Seite werden unterstützt, ebenso die
                Diskettenformate
                  (3.5 Zoll Diskettenlaufwerk vorausgesetzt). Eine neue
DemoDisk für Windows ist inzwischen für 6,00 (HD-Diskette) lieferbar.
Apple Macintosh:
Alle Macs, die PC-Disketten und eines der
                Bildformate
                lesen können,
sind mir herzlich wilkommen.
Atari ST, TT oder Falcon:
Die PC- und Atari
                Diskettenformate
                bei DD-Disketten sind identisch, es
ist also nur noch eine Frage des
                Bildformats
                , besitzen Sie ein Programm,
welches eines der beschriebenen verarbeiten kann, dann bestellen Sie am
besten noch heute.
Alle weiteren Systeme: (z.B. Archimedes, Unix)
Siehe Macintosh!
Sie sehen, mein Grafikstudio ist bestens für alle gängigen Computersysteme
gerüstet, empfehlen Sie mich also nicht nur an Ihre Freunde/Bekannte/Ver-
```
wandte/Arbeitskollegen mit AMIGA weiter, sondern auch an alle Leute mit anderen Systemen.

#### <span id="page-14-0"></span>**1.21 copyright**

Das Copyright für diese Time.guide liegt bei mir ©1994 by MT Graphic & Design. Jedoch können Sie sie jederzeit weiterkopieren, solange sie vollständig ist (Freeware).

Auf von mir erzeugte Bilder oder Sequenzen erhebe ich kein Copyright, ich behalte mir keine Kopien zurück und gebe Sie auch sonst an niemanden weiter (es sei denn, dies wird vom Auftraggeber ausdrücklich gewünscht).

Um das Copyright der Vorlagen für Scans oder zur Nachbearbeitung Eingesandter Bilder müssen Sie sich selbst kümmern. Aufgrund mangelnder Informationen über diese Bilder läßt sich die rechtliche Lage in den meisten Fällen von mir nicht mehr klären, deshalb lehne ich jede Verantwortung für eventuelle Copyrightverletzungen ab.

Warenzeichen Amiga und AmigaGuide sind eingetragene Warenzeichen von Commodore-Amiga Inc., USA. Andere Warenzeichen dienen nur zur Identifikation von Produkten, und können auch ohne ausdrücklichen Hinweis geschützt sein.